# Fiche Produit Phone Robot & Background Deployment

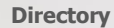

 $(O)$ 

e.

Phone Directory Jabber UDS Server Web Directory IPS Popup / Reverse Lookup Personal Directory H350 Video Conf directory Corporate Speed Dials ClickNDial **Alerting** Voice Alert IPS Pager **Admin tools** Morning Check Phone Remote Phone Robot Provisioning Phone Deployment CMS Admin & Selfcare Extension Mobility Report **Manager Assistant** IP Phone / Jabber Interface

**Productivity tools** IPS Phone Config IPS Alarm Callback IPS Lock Wakeup Call Missed Call Alerter Conference Center Busy Alerter Callback Desktop Popup Finesse Gadgets Spark Bot **Attendant Console / IVR / Group** Tannounce Line Group Manager Silent Monitoring **Extension Mobility tools TSSO** Delog / Relog Pin & Password Manager **Recording** Call Recording Recording Notification

## **1 Description Phone Robot**

#### **1.1 Objectifs**

Certaines modifications de configuration nécessitent une action manuelle sur les IP Phones via l'interface clavier :

- Suppression fichier CTL/ITL de l'IP Phone,
- Changement fond d'écran IP Phone,
- Changer la configuration réseau,
- Envoyer un script de test sur les téléphones,
- Tests de non régression lors de mises à jour,
- Obtenir des rapports d'état IP Phones.

Si l'on veut automatiser les changements de configuration, il est nécessaire de simuler l'appui sur les touches de l'IP Phones.

Telisca a développé un outil permettant d'effectuer cette opération sur un grand nombre d'IP Phones. Il permet de définir un script de touches à envoyer. Il permet d'obtenir des rapports d'exécution.

Phone Robot permet également de changer de façon automatique le fond d'écran des IP Phones. Il converti automatique une image aux différents formats d'IP Phones. Deux modes de mises à jour sont possibles :

- En chargeant les fonds d'écran générés sur le serveur TFTP du cluster CUCM, puis en exécutant un script de mise à jour,
- En modifiant directement les écrans des IP Phones (mode 'Phone Personalization' activé)

#### **1.2 Architecture**

Phone Robot s'appuie sur les modules IPS Framework & Administration et CTI Server. L'envoi des touches est réalisé en utilisant l'interface CTI (JTAPI) et la commande SendData. Contrairement au Push via http, cette solution évite d'avoir à gérer l'authentification lors du push et ne nécessite pas que les IP Phones soient 'Web Enabled'.

Phone Robot est capable de récupérer la liste de tous les IP Phones, via une requête AXL SOAP. Il est également possible de charger une liste d'IP Phones à partir d'un fichier texte.

Pour chaque IP Phone le CTI Server associe dynamiquement le terminal au provider CTI, le supervise, envoi une commande d'exécution de l'URI correspondant aux touches claviers souhaitées espacées d'un délai paramétrable, arrête de superviser, dé-associe le terminal.

Afin de faciliter l'exploitation pour un grand nombre d'IP Phones Phone Robot permet l'exécution en parallèle de l'envoi des touches (paramétrable).

#### **1.3 Interface administration et exploitation**

L'interface d'administration permet de définir la configuration CUCM :

- Interface AXL SOAP
- Interface JTAPI

L'interface d'exploitation permet de créer ou charger un script contenant la liste des touches claviers de l'IP Phone, ainsi qu'une commande délai entre l'envoi de deux touches qui remplace le délai moyen.

Il est également possible de définir un délai entre IP Phone.

On peut tester le script sur un IP Phone en saisissant son nom.

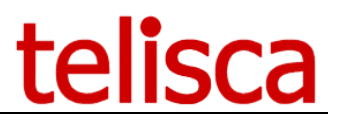

Lors de l'exécution, il affiche le nombre d'IP Phones traités / nombre total, durée restante estimée. Il génère une liste des IP Phones en erreur (envoi touche impossible, non enregistré, toujours Secure), qu'il est possible de réutiliser pour une nouvelle exécution.

Une commande permet de capturer l'état d'enregistrement téléphones et les paramètres renvoyés par l'interface Web de l'IP Phone (via http donc avec IP Phone Web Enabled).

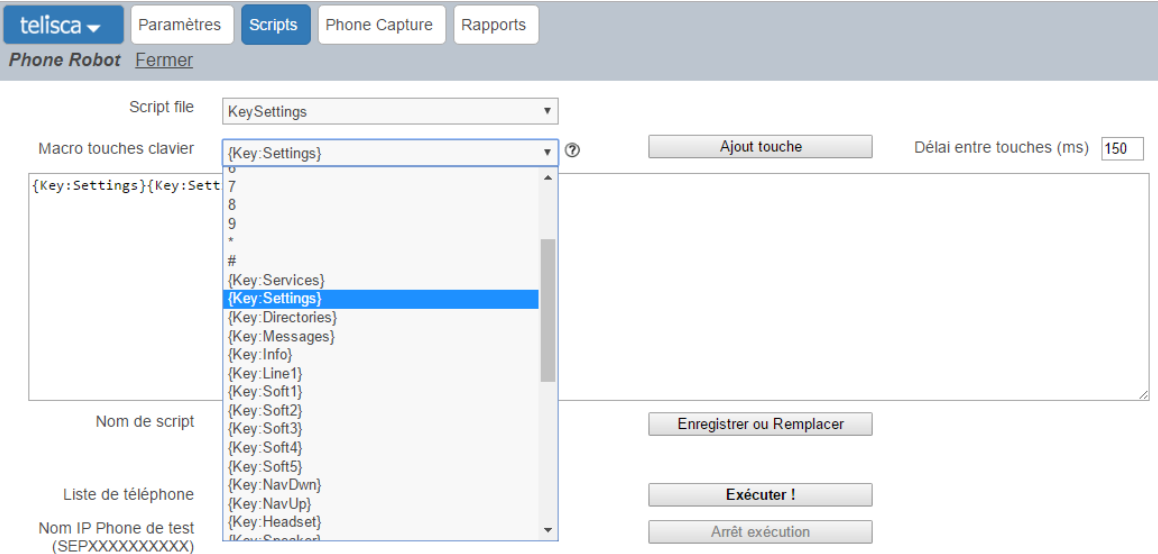

Lors de l'exécution, il est possible de visualiser un rapport par IP Phones indiquant s'il a été possible d'envoyer l'ensemble des touches.

Il est également possible de stopper l'exécution en cours.

Un rapport d'exécution est généré.

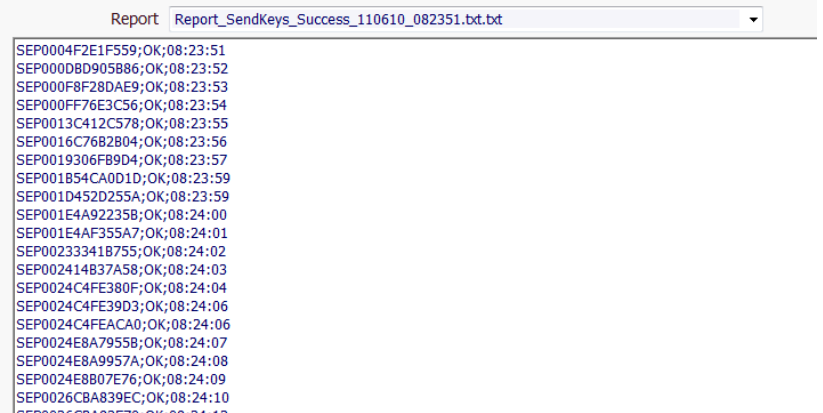

Il est de plus possible de capturer l'état renvoyé par les IP Phone en http et de comparer à une valeur définie.

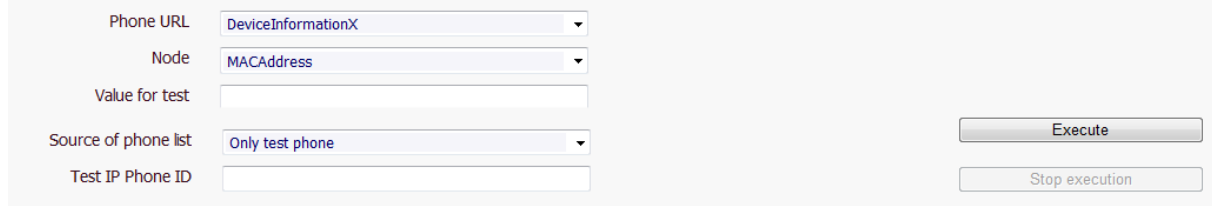

Chargement de fond d'écrans avec conversion dans les formats adaptés aux différents modèles d'IP Phones :

Accueil / Phone Robot / Fond d'écrans

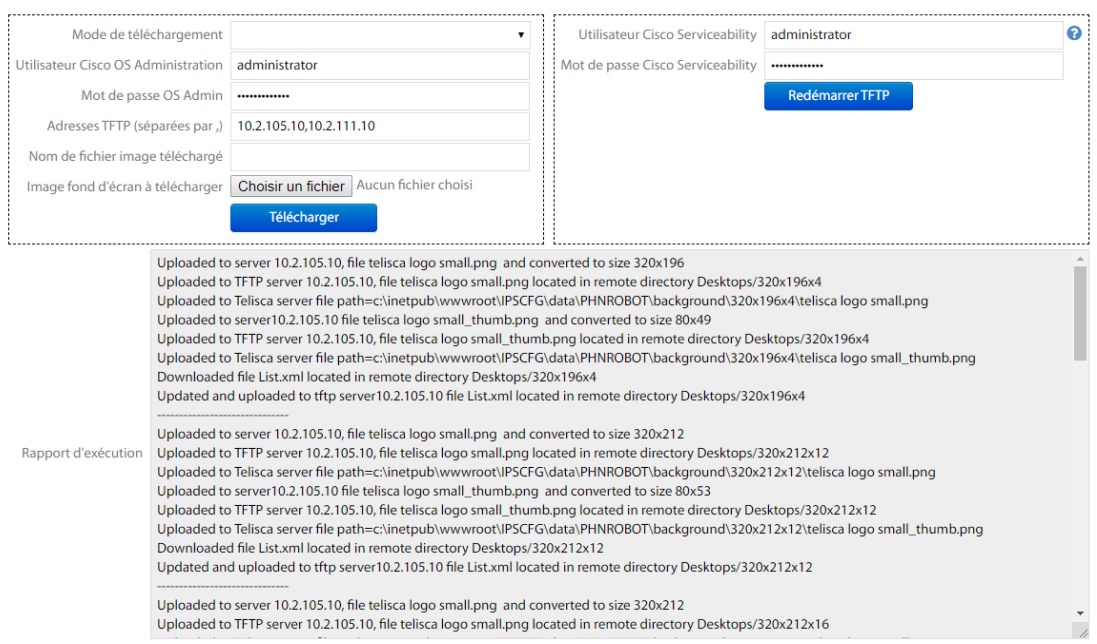

Phone Robot permet de récupérer des informations directement depuis les IP Phones (Version firmware, Serial number, …) afin de constituer des rapports pour les administrateurs en croisant avec les données telles que numéro de ligne, utilisateur logués ou associés.

### **1.4 Pré-requis**

#### **Disponible en Cloud privé, societe.telisca.cloud**

#### **Installation sur site**

CUCM version 10.5, 11.5, 12, 12.5, 14, BE 6000, BE 7000

- Serveurs Windows supportés:

Windows Serveur 2012 R2 v6.3 build 9600 Essentials/Standard Windows Serveur 2016 Essentials/Standard Windows Serveur 2019 Essentials/Standard Windows Serveur 2022 Standard

- Microsoft .Net 4.5.1 minimum
- Configuration minimum : 1 vCPU, 4Go de mémoire et 70Go de disque.
- Supporté sur machine virtuelle VMware vSphere, HyperV, Cisco UCS, UCS-E.